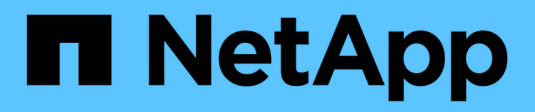

## **Fenêtre commandes**

OnCommand Workflow Automation 5.0

NetApp April 19, 2024

This PDF was generated from https://docs.netapp.com/fr-fr/workflow-automation-50/help/reference-newcommand-definition-dialog-box.html on April 19, 2024. Always check docs.netapp.com for the latest.

# **Sommaire**

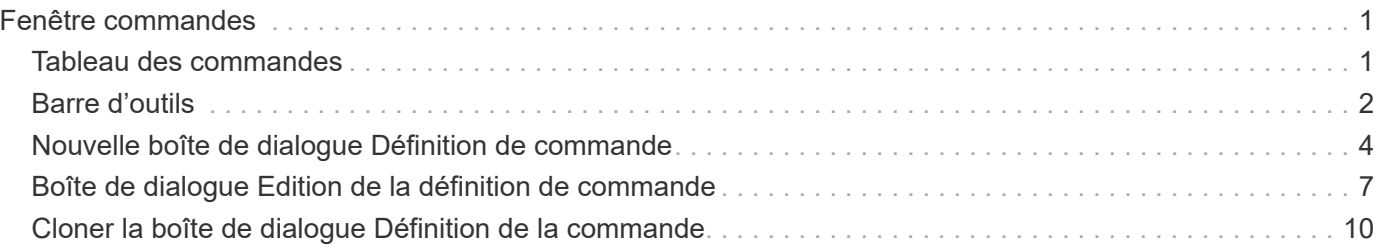

# <span id="page-2-0"></span>**Fenêtre commandes**

La fenêtre commandes affiche les commandes disponibles, par ordre alphabétique. Vous pouvez accéder à cette fenêtre en sélectionnant **Designer** > **commandes**.

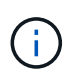

En fonction de votre rôle et de vos privilèges de compte, il se peut que cette fenêtre ne s'affiche pas.

Une commande est définie comme une action prise dans le cadre d'un flux de travail.

- Tableau des commandes
- Barre d'outils

## <span id="page-2-1"></span>**Tableau des commandes**

Le tableau commandes répertorie les commandes disponibles.

Vous pouvez personnaliser l'affichage du tableau à l'aide des fonctions de filtrage et de tri disponibles pour chaque colonne, ainsi qu'en réorganisant l'ordre des colonnes.

- <sup>1</sup> active ou désactive le filtrage pour l'ensemble de la table. Un "x" rouge apparaît sur l'icône si le filtrage est désactivé.
- Double-cliquer <sup>1</sup> efface et réinitialise les sélections de filtrage.
- T sur chaque en-tête de colonne, vous pouvez effectuer un filtrage en fonction du contenu des colonnes. Cliquez sur  $\tau$  dans une colonne, vous pouvez filtrer un élément spécifique dans la liste déroulante ou sur tous les éléments disponibles.
- Cliquer sur l'en-tête de colonne permet de basculer entre l'ordre croissant et décroissant de tri. Vous pouvez identifier l'ordre de tri appliqué à l'aide des flèches de tri ( $\triangle$  pour les valeurs ascendantes et  $\blacktriangledown$ pour décroissant).
- Pour réorganiser l'emplacement des colonnes, vous pouvez faire glisser et déposer les colonnes dans l'ordre voulu. Toutefois, vous ne pouvez pas masquer ou supprimer ces colonnes.
- Cliquez sur la zone de texte filtre **Search** pour rechercher un contenu spécifique. En outre, vous pouvez effectuer une recherche à l'aide des opérateurs pris en charge pour le type de colonne applicable, alphabétique ou numérique.

Le tableau commandes contient les colonnes suivantes :

• **Certification**

Indique si la commande est créée par l'utilisateur (sans icône, cellule vide), PS ( $\ddot{\ddot{\bm{z}}}$ ), communauté ( $\ddot{\bullet}$ ), verrouillé par l'utilisateur ( a ) Ou certifié NetApp ( n ).

• **Nom**

Affiche le nom de la commande.

• **Schéma**

Affiche le schéma associé aux commandes. Un schéma représente le modèle de données d'un système. Par exemple, un schéma vc contient les données pertinentes pour votre environnement virtuel, telles que les machines virtuelles, les hôtes et les datastores.

#### • **Version entité**

Affiche le numéro de version de l'objet dans *Major.minor.realminor* format—par exemple, 1.0.0.

• **Description**

Affiche la description de la commande.

Vous pouvez rechercher des commandes en saisissant la description dans la zone de texte filtre **Search**.

• \* Compatibilité OS\*

Indique si la commande est compatible avec le système d'exploitation hôte.

### • **Dernière mise à jour**

Affiche la date et l'heure de la dernière mise à jour de la commande.

• **Mis à jour par**

Affiche l'utilisateur qui a mis à jour la commande.

• **Verrouillé par**

Affiche l'utilisateur qui a verrouillé la commande.

Vous pouvez rechercher des commandes en saisissant le nom d'utilisateur dans la zone de texte filtre **Search**.

#### • **Langage de commande**

Affiche le langage de programmation dans lequel la commande est écrite (Perl ou PowerShell).

### • **Min. Versions de logiciel**

Spécifie les versions minimales du logiciel requises pour exécuter le flux de travail. À titre d'exemple, le logiciel peut être Clustered Data ONTAP 8.2.0 et vCenter 6.0. Les versions s'affichent sous forme de valeurs séparées par des virgules.

### • **Paramètres obligatoires**

Affiche les paramètres sélectionnés comme obligatoires pour la commande.

## <span id="page-3-0"></span>**Barre d'outils**

La barre d'outils se trouve au-dessus de l'en-tête de colonne. Vous pouvez utiliser les icônes de la barre d'outils pour effectuer diverses actions. Vous pouvez également accéder à ces actions à partir du menu contextuel de la fenêtre.

### • **(Nouveau)**

Ouvre la fenêtre Nouvelle définition de commande, qui permet de créer une commande.

### • **(Modifier)**

Ouvre la fenêtre Editer la définition de commande de la commande sélectionnée, qui permet de modifier la commande. Vous pouvez également double-cliquer sur la commande pour ouvrir la fenêtre Editer la définition de commande.

### •  **(Clone)**

Ouvre la fenêtre Editer la définition de commande <nom commande> - copie, qui permet de créer un clone ou une copie de la commande sélectionnée.

### • **(Verrouillage)**

Ouvre la boîte de dialogue de confirmation de la commande de verrouillage, qui permet de verrouiller la commande sélectionnée. Cette option n'est activée que pour les commandes que vous avez créées.

### • **(Déverrouiller)**

Ouvre la boîte de dialogue de confirmation de la commande de déverrouillage, qui permet de déverrouiller la commande sélectionnée. Cette option n'est activée que pour les commandes verrouillées par vous. Toutefois, les administrateurs peuvent déverrouiller des commandes verrouillées par d'autres utilisateurs.

### • **(Supprimer)**

Ouvre la boîte de dialogue de confirmation de la commande de suppression, qui permet de supprimer la commande créée par l'utilisateur sélectionnée.

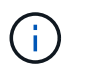

Vous ne pouvez pas supprimer une commande WFA ou PS.

### • **(Exportation)**

Permet d'exporter la commande créée par l'utilisateur sélectionnée.

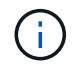

Vous ne pouvez pas exporter une commande WFA ou PS.

### • **(Test)**

Ouvre la commande de test <CommandName> dans la boîte de dialogue <ScriptLanguage>, qui vous permet de tester la commande sélectionnée.

### • **(Ajouter au pack)**

Ouvre la boîte de dialogue commande Ajouter au pack, qui permet d'ajouter la commande et ses entités fiables à un pack, modifiable.

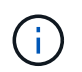

La fonction Ajouter au pack est activée uniquement pour les commandes pour lesquelles la certification est définie sur aucune.

### • **(Retirer du paquet)**

Ouvre la boîte de dialogue commande Supprimer du pack pour la commande sélectionnée, qui vous permet de supprimer ou de supprimer la commande du pack.

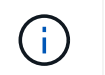

La fonction Supprimer du pack n'est activée que pour les commandes pour lesquelles la certification est définie sur aucune.

## <span id="page-5-0"></span>**Nouvelle boîte de dialogue Définition de commande**

La boîte de dialogue Nouvelle définition de commande vous permet de définir une nouvelle commande. Vous pouvez créer de nouvelles commandes pour vos flux de travail si les commandes prédéfinies ne répondent pas à vos exigences.

- Onglet Propriétés
- Onglet Code
- Onglet Définition des paramètres
- Mappage des paramètres
- Onglet réservation
- Onglet Vérification

### **Onglet Propriétés**

Vous permet de spécifier les propriétés de la commande, telles que le nom, la description et la version d'entité.

• **Nom**

Vous permet de spécifier un nom pour la commande. Vous devez spécifier un nom pour enregistrer la commande.

• **Version entité**

Vous permet de spécifier le numéro de version de la commande dans *major.minor.revision* format—par exemple, 1.0.0.

• **Description**

Permet de saisir une description pour la commande.

#### • **Représentation de chaîne**

Permet de spécifier une représentation de chaîne pour la commande à l'aide de la syntaxe MVFLEX expression Language (MVEL).

Vous devez spécifier la représentation de chaîne pour enregistrer la commande. La représentation de chaîne est utilisée pour afficher les détails de la commande dans la conception du workflow lors de la planification et de l'exécution. Vous devez utiliser uniquement les paramètres d'une commande dans la représentation de chaîne pour cette commande.

### • **Délai (s)**

Vous permet de spécifier la valeur de temporisation (en secondes) pour la commande. La valeur par défaut est 600 secondes.

#### • **Type de commande**

Vous permet de spécifier le type d'exécution de la commande.

### ◦ **Exécution standard**

Permet d'exécuter la commande sans délai d'attente. L'exécution standard est sélectionnée par défaut.

### ◦ **Attendre la condition**

Vous permet de spécifier le temps (en secondes) pendant lequel la commande doit attendre avant l'exécution. La valeur par défaut est 60 secondes.

### • **Versions logicielles minimales**

Spécifie les versions minimales du logiciel requises pour le fonctionnement de la commande. À titre d'exemple, le logiciel peut être Clustered Data ONTAP 8.2.0 et vCenter 6.0. Les versions s'affichent sous forme de valeurs séparées par des virgules.

### **Onglet Code**

Permet de saisir le code de la commande dans le langage de script sélectionné. Vous pouvez ajouter une nouvelle langue de script en cliquant sur  $\Box$  Puis sélectionnez la langue requise dans la liste déroulante langage de script.

### • **Paramètres de découverte**

Copie les paramètres définis dans le code PowerShell dans la table Définition des paramètres et dans la table mappage des paramètres.

### **Onglet Définition des paramètres**

Affiche les paramètres définis dans le code que vous avez saisi dans l'onglet Code.

• **Nom**

Affiche le nom du paramètre.

• **Description**

Affiche la description du paramètre.

• **Obligatoire**

Affiche une case à cocher sélectionnée pour les paramètres obligatoires.

• **Type**

Affiche le type du paramètre, tel que chaîne, enum, matrice ou mot de passe.

• **Valeurs**

Affiche la valeur définie pour le paramètre.

• **Ajouter un paramètre**

Permet d'ajouter un paramètre à la commande si le langage de script sélectionné est Perl.

• **Supprimer le paramètre**

Permet de supprimer un paramètre de la commande si le langage de script sélectionné est Perl.

### **Mappage des paramètres**

Vous permet de mapper les paramètres aux objets de dictionnaire et de spécifier l'attribut et le nom de l'objet.

• **Nom**

Affiche le nom du paramètre.

• **Type**

Permet de sélectionner un objet de dictionnaire pour le paramètre.

• **Attribut**

Vous permet de spécifier l'attribut requis. Vous pouvez sélectionner l'attribut (si disponible) ou entrer l'attribut.

• **Nom de l'objet**

Vous permet de spécifier un nom pour l'objet dictionnaire.

### **Onglet réservation**

Vous permet de réserver les ressources nécessaires à la commande.

• **Script de réservation**

Vous permet de saisir une requête SQL pour réserver les ressources requises par la commande. Cela permet de s'assurer que les ressources sont disponibles lors de l'exécution d'un flux de travail planifié.

• \* Représentation de réservation\*

Permet de spécifier une représentation de chaîne pour la réservation à l'aide de la syntaxe MVEL. La représentation de chaîne est utilisée pour afficher les détails de la réservation dans la fenêtre Réservations.

### **Onglet Vérification**

Permet de vérifier une réservation et de la supprimer une fois la commande exécutée.

#### • **Script de vérification**

Vous permet d'entrer une requête SQL pour vérifier l'utilisation des ressources réservées par le script de réservation. Le script de vérification vérifie également si le cache WFA est mis à jour et supprime la réservation après l'acquisition d'un cache.

#### • **Vérification test**

Ouvre la boîte de dialogue Vérification, qui permet de tester les paramètres du script de vérification.

### **Boutons de commande**

• **Test**

Ouvre la commande Test <CommandName> dans la boîte de dialogue <ScriptLanguage>, qui vous permet de tester la commande.

• **Enregistrer**

Enregistre la commande et ferme la boîte de dialogue.

• **Annuler**

Annule les modifications, le cas échéant, et ferme la boîte de dialogue.

## <span id="page-8-0"></span>**Boîte de dialogue Edition de la définition de commande**

La boîte de dialogue Edition de la définition de commande vous permet de modifier la commande sélectionnée.

- Onglet Propriétés
- Onglet Code
- Onglet Définition des paramètres
- Mappage des paramètres
- Onglet réservation
- Onglet Vérification

### **Onglet Propriétés**

L'onglet Propriétés vous permet de modifier les propriétés de la commande, telles que le nom, la description et le langage de script.

• **Nom**

Permet de modifier le nom de la commande. Vous devez saisir un nom pour enregistrer la commande.

• **Version entité**

Permet de saisir le numéro de version de la commande dans *major.minor.realminor* format—par exemple, 1.0.0.

• **Description**

Permet de modifier la description de la commande.

• **Représentation de chaîne**

Permet de spécifier une représentation de chaîne pour la commande à l'aide de la syntaxe MVEL. Vous devez spécifier la représentation de chaîne pour enregistrer la commande.

### • **Délai (s)**

Vous permet de spécifier la valeur de temporisation (en secondes) pour la commande. La valeur par défaut est 600 secondes.

### • **Type de commande**

Vous permet de spécifier le type d'exécution de la commande.

### ◦ **Exécution standard**

Permet d'exécuter la commande sans délai d'attente. L'exécution standard est sélectionnée par défaut.

### ◦ **Attendre la condition**

Vous permet de spécifier le temps (en secondes) d'attente de la commande avant l'exécution. La valeur par défaut est 60 secondes.

### • **Versions logicielles minimales**

Spécifie les versions minimales du logiciel requises pour le fonctionnement de la commande. À titre d'exemple, le logiciel peut être Clustered Data ONTAP 8.2.0 et vCenter 6.0. Les versions s'affichent sous forme de valeurs séparées par des virgules.

### **Onglet Code**

Cet onglet vous permet de modifier le code de la commande dans Perl, PowerShell ou les deux. Vous pouvez ajouter une nouvelle langue de script en cliquant sur  $\Box$  Puis sélectionnez la langue requise dans la liste déroulante langage de script.

• **Test**

Ouvre la boîte de dialogue Vérification, qui permet de tester les paramètres du script de vérification spécifié.

### • **Paramètres de découverte**

Copie les paramètres définis dans le code PowerShell dans la table Définition des paramètres et dans la table mappage des paramètres. Le bouton découvrir les paramètres est désactivé pour les codes Perl.

### **Onglet Définition des paramètres**

Cet onglet affiche les paramètres définis dans le code que vous avez saisi dans l'onglet Code.

• **Nom**

Affiche le nom du paramètre.

• **Description**

Affiche la description du paramètre.

• **Obligatoire**

Affiche une case à cocher sélectionnée pour les paramètres obligatoires.

### • **Type**

Affiche le type du paramètre, tel que chaîne et enum.

• **Valeurs**

Affiche la valeur définie pour le paramètre.

• **Ajouter un paramètre**

Permet d'ajouter un paramètre à la commande si le langage de script sélectionné est Perl.

• **Supprimer le paramètre**

Permet de supprimer un paramètre de la commande si le langage de script sélectionné est Perl.

### **Mappage des paramètres**

Cet onglet vous permet de mapper les paramètres aux objets du dictionnaire et de spécifier l'attribut et le nom de l'objet.

• **Nom**

Affiche le nom du paramètre.

• **Type**

Vous permet de sélectionner l'objet dictionnaire du paramètre.

• **Attribut**

Vous permet de spécifier l'attribut requis. Vous pouvez sélectionner l'attribut, si disponible, ou saisir l'attribut.

• **Nom de l'objet**

Permet de saisir un nom pour l'objet.

### **Onglet réservation**

Cet onglet vous permet de réserver des ressources nécessaires à la commande. Pour plus d'informations sur les réservations, reportez-vous au *OnCommand Workflow Automation Workflow Developer's Guide*.

### • **Script de réservation**

Vous permet de saisir une requête SQL pour réserver les ressources requises par la commande. Cela permet de garantir que les ressources sont disponibles lors de l'exécution d'un flux de travail planifié.

• \* Représentation de réservation\*

Permet de spécifier une représentation de chaîne pour la réservation à l'aide de la syntaxe MVEL. La représentation de chaîne est utilisée pour afficher les détails de la réservation dans la fenêtre Réservations.

### **Onglet Vérification**

Cet onglet vous permet de vérifier une réservation et de la supprimer une fois l'exécution de la commande terminée. Pour plus d'informations sur la vérification des réservations, reportez-vous au *OnCommand Workflow Automation Workflow Developer's Guide*.

### • **Script de vérification**

Vous permet d'entrer une requête SQL pour vérifier l'utilisation des ressources réservées par le script de réservation. Il vérifie également si le cache WFA est mis à jour et supprime la réservation après l'acquisition d'un cache.

### **Boutons de commande**

• **Enregistrer**

Enregistre les modifications et ferme la boîte de dialogue.

• **Annuler**

Annule les modifications, le cas échéant, et ferme la boîte de dialogue.

## <span id="page-11-0"></span>**Cloner la boîte de dialogue Définition de la commande**

La boîte de dialogue Cloner la définition des commandes vous permet de copier une commande et de modifier la commande clonée.

- Onglet Propriétés
- Onglet Code
- Onglet Définition des paramètres
- Mappage des paramètres
- Onglet réservation
- Onglet Vérification

### **Onglet Propriétés**

Permet de modifier les propriétés de la commande clonée, comme le nom, la description et la version de l'entité.

• **Nom**

Permet de modifier le nom de la commande clonée. Par défaut, le nom de la commande que vous avez sélectionnée pour cloner est utilisé comme nom pour le clone, ajouté à «»- copy`.

• **Version entité**

Vous permet de modifier le numéro de version de la commande dans *major.minor.revision* format—par exemple, 1.0.0.

• **Description**

Permet de modifier la description de la commande.

### • **Représentation de chaîne**

Permet de spécifier une représentation de chaîne pour la commande à l'aide de la syntaxe MVFLEX expression Language (MVEL). Vous devez spécifier la représentation de chaîne pour enregistrer la commande.

### • **Délai (s)**

Vous permet de spécifier la valeur de temporisation (en secondes) pour la commande. La valeur par défaut est 600 secondes.

### • **Type de commande**

Vous permet de spécifier le type d'exécution de la commande.

#### ◦ **Exécution standard**

Permet d'exécuter la commande sans délai d'attente. L'exécution standard est sélectionnée par défaut.

#### ◦ **Attendre la condition**

Vous permet de spécifier le temps (en secondes) pendant lequel la commande doit attendre avant l'exécution. La valeur par défaut est 60 secondes.

#### • **Versions logicielles minimales**

Spécifie les versions minimales du logiciel requises pour le fonctionnement de la commande. À titre d'exemple, le logiciel peut être Clustered Data ONTAP 8.2.0 et vCenter 6.0. Les versions s'affichent sous forme de valeurs séparées par des virgules.

#### • **Conserver les scripts de réservation et de vérification à partir de la commande d'origine**

Permet de conserver les scripts de réservation et de vérification qui ont été spécifiés à l'origine pour la commande que vous souhaitez cloner.

### **Onglet Code**

Permet de modifier le code de la commande.

#### • **Paramètres de découverte**

Copie les paramètres définis dans le code PowerShell dans la table Définition des paramètres et dans la table mappage des paramètres.

### **Onglet Définition des paramètres**

Affiche les paramètres définis dans le code que vous avez saisi dans l'onglet Code.

#### • **Nom**

Affiche le nom du paramètre.

### • **Description**

Affiche la description du paramètre.

### • **Obligatoire**

Affiche une case à cocher sélectionnée pour les paramètres obligatoires.

### • **Type**

Affiche le type du paramètre, tel que chaîne ou enum.

### • **Valeurs**

Affiche les valeurs définies pour le paramètre.

### • **Ajouter un paramètre**

Permet d'ajouter un paramètre à la commande si le langage de script sélectionné est Perl.

### • **Supprimer le paramètre**

Permet de supprimer un paramètre de la commande si le langage de script sélectionné est Perl.

### **Mappage des paramètres**

Vous permet de mapper les paramètres aux objets de dictionnaire et de spécifier l'attribut et le nom de l'objet.

• **Nom**

Affiche le nom du paramètre.

• **Type**

Permet de sélectionner un objet de dictionnaire pour le paramètre.

• **Attribut**

Vous permet de spécifier l'attribut requis. Vous pouvez sélectionner l'attribut (si disponible) ou saisir le nom de l'attribut.

• **Nom de l'objet**

Vous permet de spécifier un nom pour l'objet dictionnaire.

### **Onglet réservation**

Vous permet de réserver les ressources nécessaires à la commande.

#### • **Script de réservation**

Vous permet de saisir une requête SQL pour réserver les ressources requises par la commande. Cela permet de s'assurer que les ressources requises sont disponibles lors de l'exécution d'un flux de travail planifié.

• \* Représentation de réservation\*

Permet de spécifier une représentation de chaîne pour la réservation à l'aide de la syntaxe MVEL. La représentation de chaîne est utilisée pour afficher les détails de la réservation dans la fenêtre Réservations.

### **Onglet Vérification**

Permet de vérifier une réservation et de la supprimer une fois la commande exécutée.

• **Script de vérification**

Vous permet d'entrer une requête SQL pour vérifier l'utilisation des ressources réservées par le script de réservation. Le script de vérification vérifie également si le cache WFA est mis à jour et supprime la réservation après l'acquisition d'un cache.

• **Vérification test**

Ouvre la boîte de dialogue Vérification, qui permet de tester les paramètres du script de vérification.

### **Boutons de commande**

#### • **Test**

Ouvre la commande Test <CommandName> dans la boîte de dialogue <ScriptLanguage>, qui vous permet de tester la commande.

• **Enregistrer**

Enregistre la commande et ferme la boîte de dialogue.

• **Annuler**

Annule les modifications, le cas échéant, et ferme la boîte de dialogue.

### **Informations sur le copyright**

Copyright © 2024 NetApp, Inc. Tous droits réservés. Imprimé aux États-Unis. Aucune partie de ce document protégé par copyright ne peut être reproduite sous quelque forme que ce soit ou selon quelque méthode que ce soit (graphique, électronique ou mécanique, notamment par photocopie, enregistrement ou stockage dans un système de récupération électronique) sans l'autorisation écrite préalable du détenteur du droit de copyright.

Les logiciels dérivés des éléments NetApp protégés par copyright sont soumis à la licence et à l'avis de nonresponsabilité suivants :

CE LOGICIEL EST FOURNI PAR NETAPP « EN L'ÉTAT » ET SANS GARANTIES EXPRESSES OU TACITES, Y COMPRIS LES GARANTIES TACITES DE QUALITÉ MARCHANDE ET D'ADÉQUATION À UN USAGE PARTICULIER, QUI SONT EXCLUES PAR LES PRÉSENTES. EN AUCUN CAS NETAPP NE SERA TENU POUR RESPONSABLE DE DOMMAGES DIRECTS, INDIRECTS, ACCESSOIRES, PARTICULIERS OU EXEMPLAIRES (Y COMPRIS L'ACHAT DE BIENS ET DE SERVICES DE SUBSTITUTION, LA PERTE DE JOUISSANCE, DE DONNÉES OU DE PROFITS, OU L'INTERRUPTION D'ACTIVITÉ), QUELLES QU'EN SOIENT LA CAUSE ET LA DOCTRINE DE RESPONSABILITÉ, QU'IL S'AGISSE DE RESPONSABILITÉ CONTRACTUELLE, STRICTE OU DÉLICTUELLE (Y COMPRIS LA NÉGLIGENCE OU AUTRE) DÉCOULANT DE L'UTILISATION DE CE LOGICIEL, MÊME SI LA SOCIÉTÉ A ÉTÉ INFORMÉE DE LA POSSIBILITÉ DE TELS DOMMAGES.

NetApp se réserve le droit de modifier les produits décrits dans le présent document à tout moment et sans préavis. NetApp décline toute responsabilité découlant de l'utilisation des produits décrits dans le présent document, sauf accord explicite écrit de NetApp. L'utilisation ou l'achat de ce produit ne concède pas de licence dans le cadre de droits de brevet, de droits de marque commerciale ou de tout autre droit de propriété intellectuelle de NetApp.

Le produit décrit dans ce manuel peut être protégé par un ou plusieurs brevets américains, étrangers ou par une demande en attente.

LÉGENDE DE RESTRICTION DES DROITS : L'utilisation, la duplication ou la divulgation par le gouvernement sont sujettes aux restrictions énoncées dans le sous-paragraphe (b)(3) de la clause Rights in Technical Data-Noncommercial Items du DFARS 252.227-7013 (février 2014) et du FAR 52.227-19 (décembre 2007).

Les données contenues dans les présentes se rapportent à un produit et/ou service commercial (tel que défini par la clause FAR 2.101). Il s'agit de données propriétaires de NetApp, Inc. Toutes les données techniques et tous les logiciels fournis par NetApp en vertu du présent Accord sont à caractère commercial et ont été exclusivement développés à l'aide de fonds privés. Le gouvernement des États-Unis dispose d'une licence limitée irrévocable, non exclusive, non cessible, non transférable et mondiale. Cette licence lui permet d'utiliser uniquement les données relatives au contrat du gouvernement des États-Unis d'après lequel les données lui ont été fournies ou celles qui sont nécessaires à son exécution. Sauf dispositions contraires énoncées dans les présentes, l'utilisation, la divulgation, la reproduction, la modification, l'exécution, l'affichage des données sont interdits sans avoir obtenu le consentement écrit préalable de NetApp, Inc. Les droits de licences du Département de la Défense du gouvernement des États-Unis se limitent aux droits identifiés par la clause 252.227-7015(b) du DFARS (février 2014).

#### **Informations sur les marques commerciales**

NETAPP, le logo NETAPP et les marques citées sur le site<http://www.netapp.com/TM>sont des marques déposées ou des marques commerciales de NetApp, Inc. Les autres noms de marques et de produits sont des marques commerciales de leurs propriétaires respectifs.